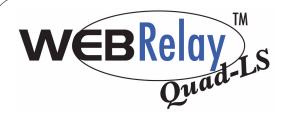

## **Quick Start Guide**

## Basic Setup Steps:

(1) Connect unit to power and network only. (2) Set up a computer on the same network to configure WebRelay-Quad<sup>™</sup>. To do this, set the IP address of the computer to 192.168.1.50 with a netmask of 255.255.255.0. (3) Configure WebRelay-Quad<sup>™</sup> using web browser. Do this by pointing browser to http://192.168.1.2/setup.html. Password is webrelay (all lower case). (4) Set the permanent IP address in the configuration page. Restart WebRelay-Quad ™ (remove power, re-apply power). After restarting the unit, set your computer back to it's original settings and access WebRelay™ at its new IP address. (5) Connect relay contacts.

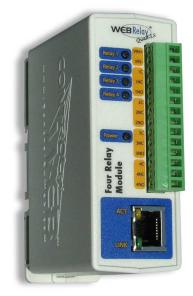

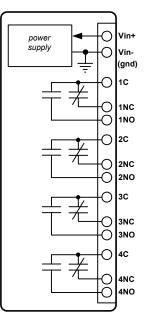

DC Power Supply Input (+) DC Power Supply Input (-)

Relay 1 Common

Relay 1 Normally Closed Relay 1 Normally Open

Relay 2 Common

Relay 2 Normally Closed Relay 2 Normally Open

Relay 3 Common

Relay 3 Normally Closed Relay 3 Normally Open

Relay 4 Common

Relay 4 Normally Closed Relay 4 Normally Open

Note: WebRelay-Quad<sup>™</sup> can be configured to operate at 10Mbps or 100Mbps. For best power savings and long term performance the 10Mbps setting is recommended.

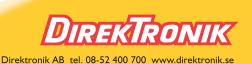

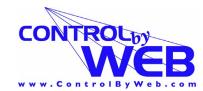

a division of... Xytronix Research & Design, Inc. North Logan, Utah, USA

Factory Default Settings

IP Address: 192.168.1.2 Subnet Mask: 255.255.255.0 Control Web Address: http://192.168.1.2 Setup Web Address: http://192.168.1.2/setup.html Username: *no username required* Control Password: *no password set* Setup Password: webrelay (all lower case)